# Vademecum docenti scuola secondaria di I grado

Questo documento vuole essere una guida per chi si trovi ad insegnare per la prima volta nei plessi della Secondaria di I grado dell'IC Don Giovanni Antonioli.

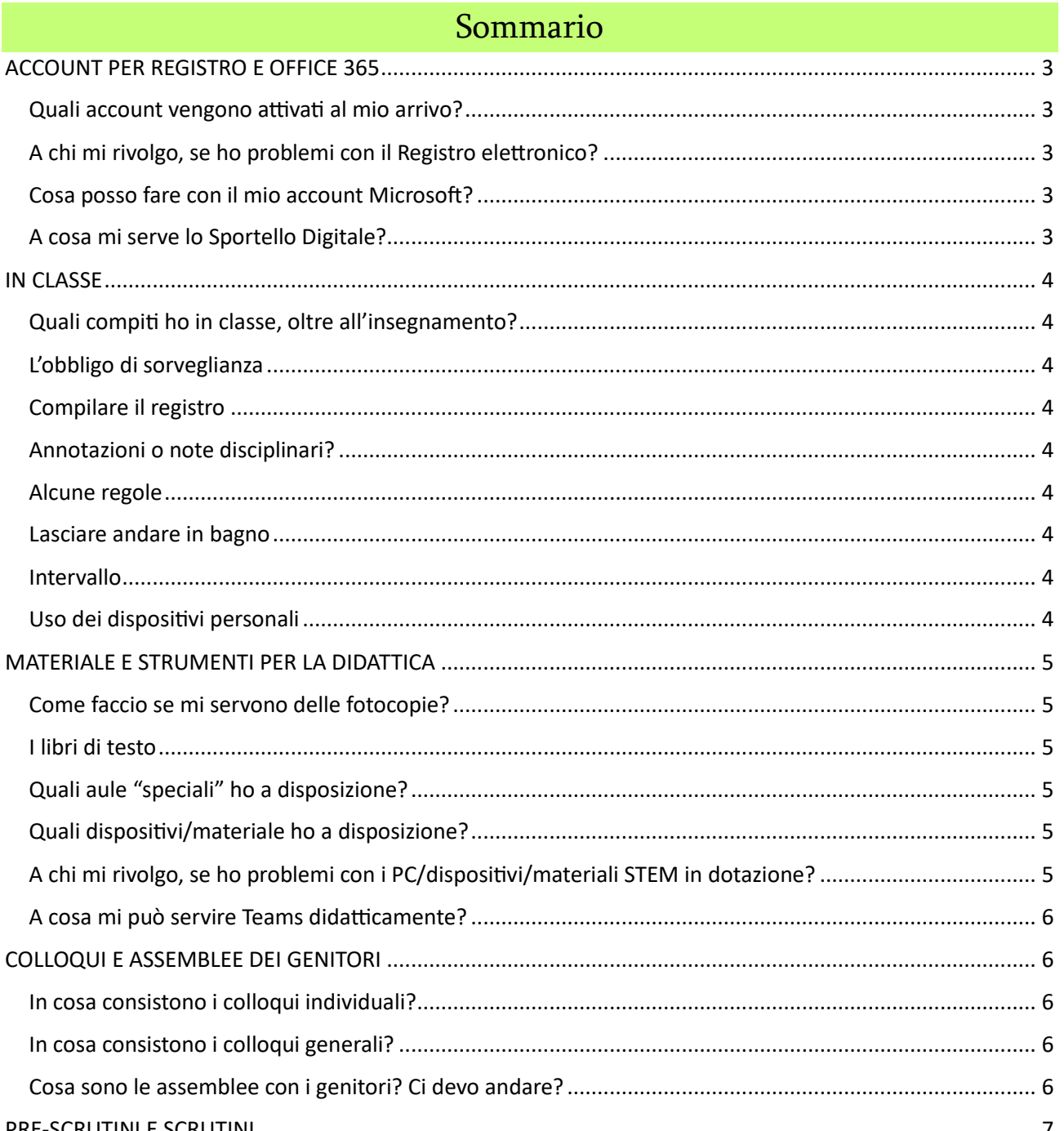

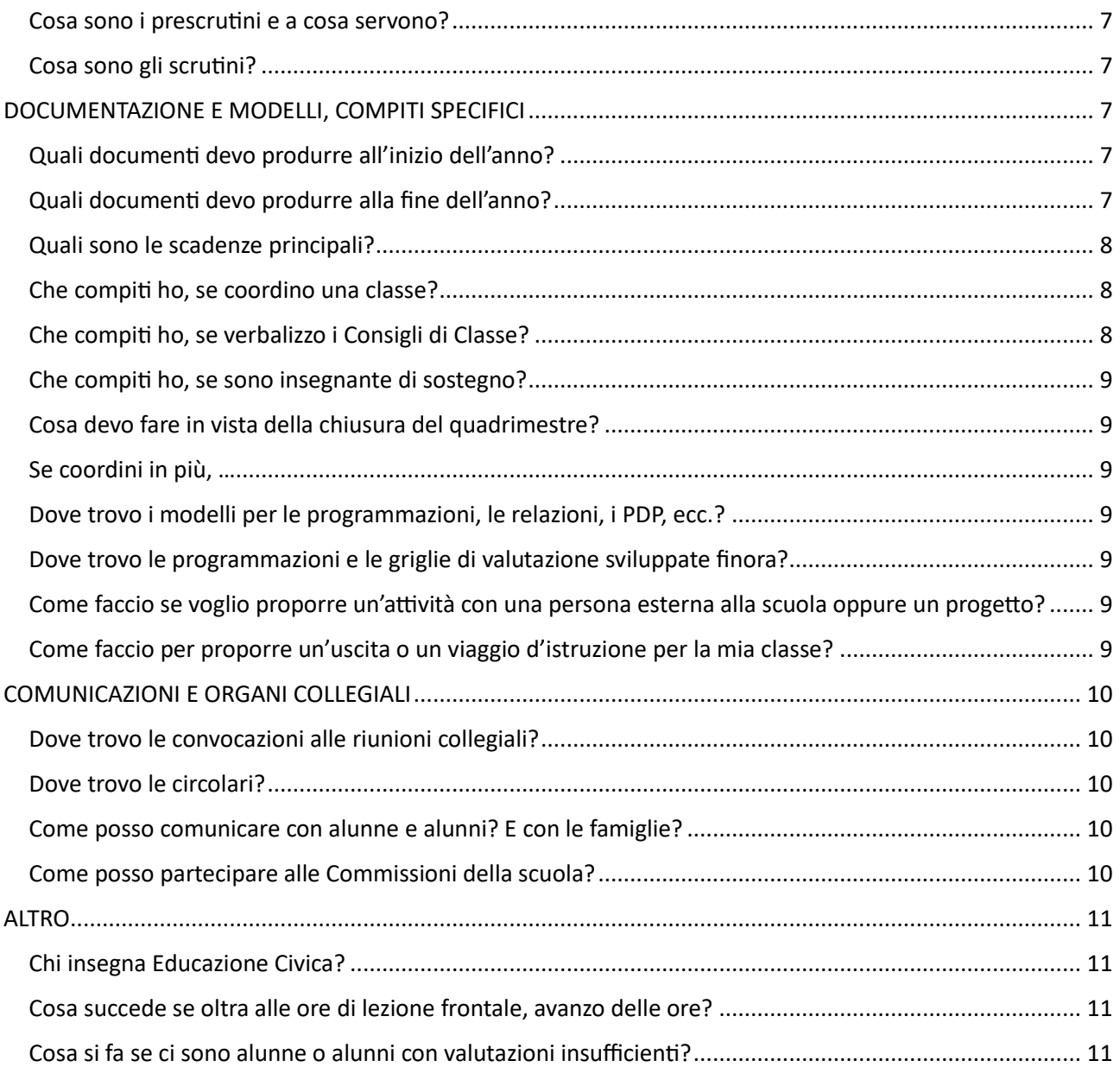

# ACCOUNT PER REGISTRO E OFFICE 365

#### <span id="page-2-1"></span><span id="page-2-0"></span>Quali account vengono attivati al mio arrivo?

Avrai un account legato al Registro Elettronico Axios che ti viene fornito dalla segreteria, che sarà collegato ad una mail personale che avrai fornito al momento della presa servizio; ti serve quotidianamente per firmare il registro e per accedere ai servizi dello Sportello Digitale ed è composto da un identificativo di quattro numeri e una password. Se hai un problema con questo account, rivolgiti alla segreteria. Abbinata al tuo account Axios avrai anche una mail che dovrai usare per comunicare con la Segreteria; è composta da [nome.cognome@sd.axios](mailto:nome.cognome@sd.axios) e vi puoi accedere dal menù Messaggi che trovi nella schermata principale di Scuola Digitale cui accedi anche attraverso Registro Elettronico.

Avrai un account Microsoft necessario per accedere ad Office365 e a tutte le applicazioni collegate alla licenza in uso.

L'account Microsoft viene solitamente creato dall'Animatore-trice Digitale, che ti fornirà un indirizzo mail formato dal tuo [nomecognome@icpontedilegno.edu.it](mailto:nomecognome@icpontedilegno.edu.it) e una password temporanea. Se hai un problema con il tuo account, rivolgiti all'Animatrice-tore Digitale.

L'accesso è multifattoriale: oltre alla password, dovrai autenticarti in un secondo modo, ad esempio tramite una password temporanea ricevuta via sms oppure tramite l'app Authenticator. A questo proposito vedi [tutorial.](https://icdonantonioli-my.sharepoint.com/:b:/g/personal/alicecaterinadamiolini_icpontedilegno_edu_it/EejrC3o9bk1HvvAwJt_E_rYBKy_zCUQ71wBXR0M6msSa2Q?e=6pZ77G)

### <span id="page-2-2"></span>A chi mi rivolgo, se ho problemi con il Registro elettronico?

Chiedi alla referente per il Registro Elettronico (in genere esiste una commissione che raccoglie rappresentanti dei tre ordini di scuola, per noi, attualmente, è la docente Cenini Silvia). In generale, però, per problemi con l'account, rivolgiti alla segreteria; per errori nella compilazione del registro, chiedi alla referente per il Registro Elettronico.

### <span id="page-2-3"></span>Cosa posso fare con il mio account Microsoft?

Accedendo a office.com con le credenziali fornite, puoi utilizzare le applicazioni online della suite di Office (es. Word, Excel, PowerPoint) e scaricarle sui tuoi dispositivi (fino a cinque dispositivi) per l'uso offline.

Puoi accedere a Teams (nella versione desktop o da browser) e accedere ai Team di cui fai parte, vale a dire quelli delle tue Classi, dei tuoi Consigli di Classe e del Collegio Docenti<sup>1</sup>.

### <span id="page-2-4"></span>A cosa mi serve lo Sportello Digitale?

Accedendo allo Sportello Digitale tramite le proprie credenziali del Registro Elettronico Axios puoi aprire diversi tipi di istanze, ad esempio per chiedere un permesso, un cambio ore, inserire un giorno di malattia. Per ulteriori domande rivolgiti alla segreteria.

- Consiglio di Classe (CdC): assemblea di cui fan parte tutte-i le-i docenti di una classe
- Collegio Docenti (CD): assemblea di cui fan parte tutte-i le-i docenti dell'Istituto
- Collegio d'Ambito: assemblea del corpo docente di un solo ordine di scuola, ad esempio la scuola secondaria di I grado
- Dipartimenti disciplinari: gruppi di lavoro con docenti delle stesse discipline o affini

 $1$  Questi i principali organi collegiali di cui farai parte:

# IN CLASSE

### <span id="page-3-1"></span><span id="page-3-0"></span>Quali compiti ho in classe, oltre all'insegnamento?

# <span id="page-3-2"></span>L'obbligo di sorveglianza

Hai l'obbligo di sorveglianza della classe che ti viene affidata e non devi lasciarla senza che ci sia qualche altra figura (docente, personale ATA) a sorvegliarla; non devi nemmeno lasciare la classe sola con una persona esterna, anche se sta svolgendo attività didattica: sei comunque tu responsabile! Se inizi la prima ora, devi arrivare 5 minuti prima e iniziare ad accogliere la tua classe. La sorveglianza all'intervallo è di norma affidato all'insegnante dell'ora precedente la pausa. Chi inizia dopo l'intervallo, inizia cinque minuti dopo.

# <span id="page-3-3"></span>Compilare il registro

Devi firmare il Registro Elettronico per tutte le ore che svolgi a scuola, indicando la classe e la materia, inserendo eventuali assenze o giustificazioni (di norma assenze/giustificazioni vanno inserite dalla prima ora e non sono a carico della coordinatrice!); sul registro troverai uno spazio per gli argomenti svolti e uno spazio per i compiti (indica la data per cui si devono svolgere, in automatico sarà visibile il compito sul giorno per cui è stato assegnato). Puoi anche inserire le prove di verifica nello spazio apposito nel momento in cui le pianifichi. Da registro inserisci le valutazioni accedendo dal menù Registro Docente al Registro valutazioni<sup>2</sup>. Hai tempo per compilare bene il registro: se per qualche motivo a scuola non riesci a firmare o a segnare tutto, oppure ti accorgi di aver fatto delle inesattezze, puoi modificare il registro, anche a casa, nei giorni successivi fino a quindici giorni dopo la data interessata. Per l'inserimento e le modifiche delle valutazioni i limiti sono di tre giorni per le valutazioni orali e quindici giorni per quelle scritte.

### <span id="page-3-4"></span>Annotazioni o note disciplinari?

C'è differenza tra annotazione e nota disciplinare. Un'annotazione viene data a chi non si comporta in modo adeguato o non segue le indicazioni fornite: chi non svolge un compito, fa una dimenticanza, non segue la lezione. La nota disciplinare viene assegnata a chi ha un comportamento grave, che manca di rispetto verso un'altra persona o l'arredo scolastico. Queste le conseguenze disciplinari delle note: alla seconda nota disciplinare i genitori vengono convocati in presidenza; alla quarta nota, all'alunna-o non sarà possibile partecipare alle uscite e viaggi d'istruzione in programma; alla quinta nota scatta la sospensione. Vedi [l'estratto dal Regolamento d'Istituto.](https://www.icpontedilegno.edu.it/wp-content/uploads/2022/01/ART.8-REG.ISTITUTO_-integrazione-a-Regolamento-istituto_scuola-secondaria.pdf)

# <span id="page-3-5"></span>Alcune regole

### <span id="page-3-6"></span>Lasciare andare in bagno

Non è, di norma, permesso ad alunne e alunni andare in bagno la prima ora, le ore dopo l'intervallo e la prima ora dopo la pausa mensa, salvo casi di urgenza imprescindibile.

### <span id="page-3-7"></span>Intervallo

Devi sorvegliare la classe che ti è assegnata durante tutta la durata dell'intervallo. Il Consiglio di Classe può prendere provvedimenti particolari per la gestione di una classe durante l'intervallo.

# <span id="page-3-8"></span>Uso dei dispositivi personali

L'uso dei dispositivi personali (telefoni, tablet, PC) è permesso solo se da parte dei genitori è stato completato e consegnato i[l modulo BYOD e secondo il regolamento BYOD:](https://www.icpontedilegno.edu.it/wp-content/uploads/2022/04/Regolamento_BYOD_IC-Don-Giovanni-Antonioli.pdf) i dispositivi sono concessi solo su

<sup>2</sup> Segui il corso sull'uso del Registro; si tiene ad inizio anno!

autorizzazione dell'insegnante e per fini didattici; non è permessa la condivisione con alunne e alunni della password WiFi della scuola.

Durante le uscite non è permesso ad alunne e alunni portare i propri dispositivi.

Per altri dubbi, vedi il [Regolamento d'Istituto.](https://www.icpontedilegno.edu.it/wp-content/uploads/2022/01/Regolamento-di-Istituto-1.pdf)

# MATERIALE E STRUMENTI PER LA DIDATTICA

#### <span id="page-4-1"></span><span id="page-4-0"></span>Come faccio se mi servono delle fotocopie?

Preferibilmente con un po' di anticipo, chiedi alla collaboratrice-tore del tuo plesso di preparare le fotocopie necessarie, dando indicazioni sulla classe ed eventuali caratteristiche delle fotocopie (es. fronte retro). Non è possibile stampare a colori dalle fotocopiatrici e stampanti dei plessi delle secondarie dell'Istituto; se però ne hai necessità per delle attività didattiche, chiedi in segreteria a quale altro plesso puoi appoggiarti.

A te e alle tue classi sono abbinati dei codici numerici che autorizzano le fotocopie; a ciascuno di questi codici è abbinato un numero di fotocopie.

Ricorda che puoi usare materiale anche in digitale sfruttando la piattaforma Teams e i dispositivi della scuola: in questo modo risparmierai su carta e inchiostro e aiuterai la transizione digitale.

### <span id="page-4-2"></span>I libri di testo

I libri di testo che ti serviranno durante l'anno scolastico ti saranno dati dalla scuola, solitamente nella versione copia docente; al termine dell'anno scolastico, se non è certo che tu ritorni l'anno successivo o che tu abbia ancora le stesse materie/classi, restituiscili.

# <span id="page-4-3"></span>Quali aule "speciali" ho a disposizione?

Sono presenti, oltre alla palestra, l'aula di musica, l'aula di scienze, l'aula STEM, la biblioteca.

### <span id="page-4-4"></span>Quali dispositivi/materiale ho a disposizione?

In ciascuna aula trovi un PC portatile e una lavagna/monitor interattivo collegato. Da PC puoi firmare il Registro Elettronico, accedere alle risorse da proiettare sulla lavagna/monitor. A scuola sono presenti diversi dispositivi digitali che puoi distribuire alla classe (tablet, PC); vigila con attenzione sul loro utilizzo da parte di alunne e alunni [\(vedi regolamento Didattica digitale integrata\)](https://www.icpontedilegno.edu.it/wp-content/uploads/2022/04/Regolamento-DDI-IC-Don-Giovanni-Antonioli-di-Ponte-di-Legno-1.pdf).

Nell'aula STEM trovi materiale dedicato a queste discipline, tra cui una stampante 3D, alcuni kit di Arduino e diversi Kit tecnologici. Se ti interessa utilizzare questo materiale, chiedi alla referente del plesso di indirizzarti dall'insegnante responsabile di questo materiale.

Ricorda: visto che i PC vengono usati da tutto il personale docente, sarebbe bene che per firmare il registro, accedere ad Office.com, alla tua mail personale, ecc., usassi una finestra in anonimo/incognito/privato del browser o che ti ricordassi di effettuare il log out o la cancellazione della cronologia. Questo per evitare che altre persone entrino, anche involontariamente, nei tuoi account personali.

# <span id="page-4-5"></span>A chi mi rivolgo, se ho problemi con i PC/dispositivi/materiali STEM in dotazione?

Chiedi alla referente di plesso di indicarti l'insegnante responsabile del materiale.

# <span id="page-5-0"></span>A cosa mi può servire Teams didatticamente?<sup>3</sup>

Teams ti permette di condividere materiale, caricandolo tra i File del tuo canale oppure allegandolo ad un post (verrà comunque salvato tra i File).

Puoi predisporre delle Attività (cioè dei compiti di diverso genere che alunne e alunni svolgeranno accedendo con il proprio account); puoi creare dei test per la valutazione formativa (compiti intermedi) o sommativa (cioè valutati in decimi), dei test di lettura, dei testi da modificare, ecc.

Puoi comunicare tramite post con tutta la classe, segnalando eventuale materiale, dando delle indicazioni, ecc.

# COLLOQUI E ASSEMBLEE DEI GENITORI

#### <span id="page-5-2"></span><span id="page-5-1"></span>In cosa consistono i colloqui individuali?

Dovrai prevedere un'ora settimanale in cui incontrare i genitori delle tue classi. Dovrai predisporre su Registro Elettronico l'ora di colloquio indicando il giorno settimanale, l'orario e il numero massimo di genitori (di norma cinque); in questo modo i genitori potranno prenotarsi per venire a ricevimento da te. Quando viene effettuata o modificata la prenotazione, riceverai una mail sull'indirizzo di posta abbinato la registro (non la mail @sd.axios). Se non ci sono prenotazioni ai colloqui, non è necessario che tu sia presente a scuola nell'ora di colloquio individuale.

Solo in casi particolari, puoi accordarti direttamente con i genitori con cui hai bisogno di parlare per fissare un appuntamento, anche in un momento diverso dall'ora di colloquio consueta.

### <span id="page-5-3"></span>In cosa consistono i colloqui generali?

Una volta a quadrimestre si tengono in ogni plesso i colloqui generali: in un pomeriggio stabilito in Collegio Docenti, per circa tre/quattro ore dovrai essere presente a scuola per ricevere i genitori di chi frequenta le tue classi. In questo caso, non ci sono prenotazioni e dovrai rimanere a scuola fino alla fine dell'orario stabilito o finché ci sono ancora genitori che desiderano parlarti.

Ricorda: quando parli con i genitori di un'alunna-o, sarebbe opportuno non fare confronti o commenti su altre-i alunne-i in maniera diretta, citandone nome o cognome, valutazioni.

# <span id="page-5-4"></span>Cosa sono le assemblee con i genitori? Ci devo andare?

Le assemblee con i genitori si tengono due volte l'anno, all'inizio del primo e all'inizio del secondo quadrimestre. Sono due momenti aperti a tutti i genitori. Suddivisi nelle classi, strutturati in due parti: una prima parte durante la quale i genitori si confrontano, da soli, sull'andamento della classe, una seconda parte durante la quale l'insegnante che coordina la classe, accompagnato da altri docenti, illustra, secondo un ordine del giorno, l'andamento e le attività della classe, lasciando infine spazio per domande o chiarimenti dei genitori.

Se coordini una classe, devi essere presente all'assemblea dei genitori e preparare quanto devi riferire. Se non coordini nessuna classe, cerca comunque di essere presente nell'assemblea di almeno una delle tue classi.

<sup>3</sup> Segui il corso dedicato a questo aspetto all'inizio dell'anno scolastico

# PRE-SCRUTINI E SCRUTINI

#### <span id="page-6-1"></span><span id="page-6-0"></span>Cosa sono i prescrutini e a cosa servono?

I prescrutini sono i Consigli di Classe necessari per preparare lo scrutinio finale; se ne tengono quindi due, uno per quadrimestre. Durante i prescrutini è bene segnalare, se non è stato fatto prima, eventuali criticità. Vengono anche condivisi i giudizi di comportamento e di apprendimento e modificati, sentite le opinioni di tutto il Consiglio di Classe. Generalmente è l'insegnante che coordina la classe a raccogliere gli elementi utili e necessari per la stesura di tali giudizi, che andrà poi inserendo negli appositi spazi del registro elettronico prima della data dello scrutinio.

# <span id="page-6-2"></span>Cosa sono gli scrutini?

Gli scrutini sono i Consigli di Classe a conclusione di ciascun quadrimestre. Durante lo scrutinio, vengono riviste le valutazioni proposte per ciascuna disciplina e i giudizi di apprendimento e comportamento. Le valutazioni che emergono nello scrutinio sono frutto di tutto il Consiglio di Classe e possono essere messe al voto, in caso di disaccordo.

Nello scrutinio di fine anno, il Consiglio di Classe delibera anche l'ammissione o meno alla classe successiva di ciascun'alunna-o. In caso di disaccordo, il Consiglio di Classe delibera tramite votazione, dove a ciascun membro del Consiglio spetta un voto; solo in caso di parità il-la Dirigente Scolastica può votare: in questo caso il suo voto vale doppio ed è determinante.

# DOCUMENTAZIONE E MODELLI, COMPITI SPECIFICI

### <span id="page-6-4"></span><span id="page-6-3"></span>Quali documenti devo produrre all'inizio dell'anno?<sup>4</sup>

All'inizio dell'anno, dovrai preparare la Programmazione iniziale per ciascuna classe/materia [\(modello\)](https://www.icpontedilegno.edu.it/wp-content/uploads/2022/06/TERprogr.-individuale.docx).

Se coordini una classe, dovrai predisporre anche i seguenti documenti:

- la Programmazione Coordinata, che va condivisa con il Consiglio di Classe e rivista collegialmente [\(modello\)](https://www.icpontedilegno.edu.it/wp-content/uploads/2022/06/TERModello-Progr.-Secondaria-PONTE5607-1.docx);
- la Programmazione di Educazione Civica da condividere e completare a cura dei componenti del Consiglio di Classe e da rivedere collegialmente [\(modello\)](https://www.icpontedilegno.edu.it/wp-content/uploads/2022/06/PROGRAMMAZIONE-ED.CIVICA-coordinata-di-classe-1.docx);
- i PDP se nella tua classe ci fossero persone con BES (BES generico riconosciuto dal Consiglio di Classe o DSA certificato), documento che poi deve essere completato e deliberato collegialmente [\(modello\)](https://www.icpontedilegno.edu.it/wp-content/uploads/2022/06/PDP-secondaria.docx).
- I PEI se nella tua classe ci fossero persone con Disabilità certificata ai sensi della L 104 (di norma la persona referente di tale documento è l'insegnante di Sostegno, che opera in sinergia, collaborazione e supporto dell'intero Consiglio [\(modello\)](https://www.icpontedilegno.edu.it/wp-content/uploads/2022/10/PEI_SEC-1%C2%B0-GRADO.pdf).

Le scadenze e le indicazioni aggiornate su come trasmettere e conservare questi documenti vengono illustrate con una comunicazione apposita.

### <span id="page-6-5"></span>Quali documenti devo produrre alla fine dell'anno?

Alla fine dell'anno, dovrai produrre una Relazione finale per ciascuna classe/materia [\(modello\)](https://www.icpontedilegno.edu.it/wp-content/uploads/2022/06/modello_RELAZIONE-FINALE-materia.docx). Se hai una terza, dovrai anche preparare un documento che illustra sinteticamente il programma effettivamente svolto, da far firmare a due componenti della classe e da consegnare all'insegnante che coordina la classe.

<sup>&</sup>lt;sup>4</sup> La modulistica è consultabile e scaricabile dal sito [https://www.icpontedilegno.edu.it/modulistica-didattica-sc](https://www.icpontedilegno.edu.it/modulistica-didattica-sc-secondaria/)[secondaria/](https://www.icpontedilegno.edu.it/modulistica-didattica-sc-secondaria/) e dal Team dell'ambito della Scuola Secondaria.

Se coordini una classe, dovrai preparare anche la Relazione finale Coordinata [\(modello classe prima e](https://www.icpontedilegno.edu.it/wp-content/uploads/2022/06/MODELLO-RELAZIONE-FINALE-COORDINATA.docx)  [seconda,](https://www.icpontedilegno.edu.it/wp-content/uploads/2022/06/MODELLO-RELAZIONE-FINALE-COORDINATA.docx) [modello classe terza\)](https://www.icpontedilegno.edu.it/wp-content/uploads/2022/06/3_RELAZIONE-FINALE-COORDINATA-CLASSE-TERZA-SECOND.-_CONSIGLIO-DI-CLASSE-1.doc), da condividere e rivedere con il Consiglio di Classe, collegialmente. Se la tua classe è una terza, la Relazione coordinata andrà a far parte della documentazione raccolta durante gli esami di fine ciclo.

Le scadenze e le indicazioni aggiornate su come trasmettere e conservare questi documenti vengono illustrate con una comunicazione apposita.

Ulteriori indicazioni sugli adempimenti di fine anno (stampa/consegna registri, richiesta ferie, ecc.) vengono illustrati dettagliatamente da una comunicazione *ad hoc*.

# <span id="page-7-0"></span>Quali sono le scadenze principali?

Sono sottolineate le incombenze che spettano solo a chi coordina una classe.

- Ottobre-novembre: programmazioni iniziali, individuali, coordinata di classe e di educazione civica. Stesura PDP, PEI e condivisione con Consiglio di Classe e famiglia per la sottoscrizione (vedi apposito [Protocollo accoglienza alunni con BES\)](https://www.icpontedilegno.edu.it/wp-content/uploads/2023/05/Protocollo_inclusione_IC-DON_GIOVANNI_ANTONIOLI.pdf)
- Fine gennaio e inizio giugno: inserimento valutazioni in preparazione agli scrutini, preparazione giudizi di apprendimento e comportamento.
- Giugno: relazioni finali, individuali e coordinata di classe.

### <span id="page-7-1"></span>Che compiti ho, se coordino una classe?

Se coordini una classe, hai il compito di preparare e gestire i Consigli di Classe, considerando l'ordine del giorno ricevuto in sede di convocazione. Durante l'anno scolastico, sarai il tramite tra il Consiglio di Classe e i genitori, soprattutto attraverso i-le rappresentanti; in particolare parteciperai, come portavoce del Consiglio di Classe, alle due Assemblee con i genitori. Più in generale, avrai il compito di gestire eventuali criticità emerse nella classe, sempre in raccordo con il Consiglio di Classe e la-il Dirigente Scolastica.

Quanti ai documenti, dovrai predisporre i PDP, la Programmazione iniziale di classe, la Programmazione di educazione civica di classe, la Relazione coordinata di classe; in occasione dei prescrutini, dovrai predisporre i giudizi di apprendimento e di comportamento. Durante gli scrutini, dovrai redigere il verbale della seduta e inoltrarlo alla segreteria tramite SD<sup>5</sup>. Tutti questi documenti sono poi deliberati collegialmente: sarebbe quindi opportuno che venissero condivisi e rivisti da tutti i membri del Consiglio di Classe.

Le scadenze e le indicazioni aggiornate su come trasmettere e conservare questi documenti vengono illustrate con una comunicazione apposita.

**Ricorda**: coordinare una classe non è obbligatorio e puoi rifiutarti; è un incarico comunque riconosciuto e incentivato con il Fondo d'Istituto.

### <span id="page-7-2"></span>Che compiti ho, se verbalizzo i Consigli di Classe?

Se verbalizzi i Consigli di Classe, dovrai redigere il verbale di ciascuna seduta (eccetto gli scrutini) riportando sinteticamente quanto emerso, secondo l'ordine del giorno stabilito. Nel verbale puoi inserire i nomi e cognomi di alunne e alunni di cui si discute. È bene che vengano indicate in modo chiaro le delibere dei Consiglio in merito ad eventuali progetto o provvedimenti particolari: quanto non viene prima deliberato in Consiglio di Classe, non andrebbe a rigore attuato.

Ciascun verbale deve riportare il numero progressivo, oltre alla data e il luogo di svolgimento, le presenze e le eventuali assenze dei membri del Consiglio e l'ordine del giorno dato in sede di convocazione.

<sup>&</sup>lt;sup>5</sup> Su questo punto sono date indicazioni in occasione degli scrutini stessi

Il verbale dovrà poi essere inoltrato alla segreteria tramite la casella di posta @sd.axios (registro elettronico)

**Ricorda**: se ti viene affidato questo incarico, non puoi rifiutarti di svolgerlo; viene comunque incentivato con il Fondo d'Istituto.

### <span id="page-8-0"></span>Che compiti ho, se sono insegnante di sostegno?

Vedi le indicazioni specifiche nel documento [Protocollo accoglienza alunni con BES](https://www.icpontedilegno.edu.it/wp-content/uploads/2023/05/Protocollo_inclusione_IC-DON_GIOVANNI_ANTONIOLI.pdf) pubblicato sul sito. Hai come riferimento le Funzioni strumentali dedicate all'Inclusione.

# <span id="page-8-1"></span>Cosa devo fare in vista della chiusura del quadrimestre?

In vista della chiusura del quadrimestre dovrai inserire nella sezione del Registro Elettronico, all'interno del menù Scrutini, il voto proposto per ciascuna classe/materia.

### <span id="page-8-2"></span>Se coordini in più, …

Accedendo al menù Scrutini della classe che coordini, puoi visualizzare la presenza dei voti proposti da tutti i componenti del Consiglio di Classe. Dal menù Scrutini, di nuovo sulla casella Scrutini, accedi allo scrutinio vero e proprio. Da lì, cliccando sul pulsante Giudizi globali inserisci i giudizi di comportamento e apprendimento che il Consiglio di Classe ha elaborato durante i prescrutini.

Le indicazioni per la gestione, anche tecnico- digitale, dello scrutinio vengono in genere fornite a ridosso della fine del quadrimestre dai fornitori del Registro Elettronico, tramite tutorial o corso online.

### <span id="page-8-3"></span>Dove trovo i modelli per le programmazioni, le relazioni, i PDP, ecc.?

Puoi trovare molti di questi modelli sul Team del Collegio docenti della secondaria di I grado e sul sito della scuola [\(https://www.icpontedilegno.edu.it/modulistica-didattica-sc-secondaria/\)](https://www.icpontedilegno.edu.it/modulistica-didattica-sc-secondaria/)

### <span id="page-8-4"></span>Dove trovo le programmazioni e le griglie di valutazione sviluppate finora?

Trovi questo materiale sul sito della scuol[a https://www.icpontedilegno.edu.it/modulistica-didattica-sc](https://www.icpontedilegno.edu.it/modulistica-didattica-sc-secondaria/)[secondaria/](https://www.icpontedilegno.edu.it/modulistica-didattica-sc-secondaria/) .

### <span id="page-8-5"></span>Come faccio se voglio proporre un'attività con una persona esterna alla scuola oppure un progetto?

Per fare in modo che una persona esterna entri nella propria classe oppure se si vuol proporre un progetto alla propria classe, si deve proporre l'attività al Consiglio di Classe che deve approvarla; successivamente si deve richiedere l'intervento con l'apposito [modulo.](https://www.icpontedilegno.edu.it/wp-content/uploads/2023/02/RICHIESTA-STIPULA-CONTRATTO-ESPERTI-Ripristinato.doc) Se manca il tempo per fare approvare dal Consiglio di Classe l'attività, ci si può rivolgere direttamente al-alla Dirigente.

# <span id="page-8-6"></span>Come faccio per proporre un'uscita o un viaggio d'istruzione per la mia classe?

Per proporre un'uscita o un viaggio d'istruzione, questo deve essere approvato dal Consiglio di Classe e inserito nel Piano gite, deliberato poi dal Collegio Docenti e dal Consiglio d'Istituto. Dopo aver pianificato l'uscita in collaborazione con la segreteria, è necessario raccogliere le autorizzazioni dei genitori e l'impegno a dare il contributo economico previsto (deve partecipare almeno l'80% delle alunne e alunni coinvolte); la segreteria conclude l'organizzazione e coordina il pagamento tramite la piattaforma PagoPa (non è possibile raccogliere contanti da parte dell'insegnante). Dovrai preoccuparti di avere sufficienti docenti che accompagnino (solitamente il rapporto docente/alunne-i è di 1 a 15, ma si possono avere più docenti in casi particolari, ad esempio se c'è una persona con disabilità) e dovrai presentare un modulo completo di tutte

le informazioni in segreteria per avviare tutte le pratiche (ad es. per il trasporto):

[https://www.icpontedilegno.edu.it/wp-content/uploads/2022/06/MODULO\\_VIAGGI\\_DI\\_ISTRUZIONE.pdf](https://www.icpontedilegno.edu.it/wp-content/uploads/2022/06/MODULO_VIAGGI_DI_ISTRUZIONE.pdf) . Se hai dubbi, rivolgiti alla Segreteria per conoscere le procedure da seguire oppure chiedi all'insegnante referente di plesso.

Se si tratta di un'uscita sul territorio dell'Unione dei Comuni dell'Alta Valle Camonica (Ponte di Legno, Temù, Vione, Vezza d'Oglio, Incudine, Monno), le autorizzazioni sono già raccolte ad inizio anno; dovrai comunque pianificare le attività e comunicarle alle famiglie, oltre a raccogliere le adesioni, se si tratta di uscite particolari. Nel dubbio, chiedi indicazioni alla referente di plesso.

# COMUNICAZIONI E ORGANI COLLEGIALI

#### <span id="page-9-1"></span><span id="page-9-0"></span>Dove trovo le convocazioni alle riunioni collegiali?

Le convocazioni alle riunioni collegiali si trovano su Registro elettronico, sezione Comunicazioni e bacheche, visibile nella schermata principale.

### <span id="page-9-2"></span>Dove trovo le circolari?

Le circolari sono visibili su Registro Elettronico, sezione Comunicazioni e bacheche, visibile nella schermata principale.

Ricorda anche di controllare il nostro [sito ufficiale](https://www.icpontedilegno.edu.it/) e impara a conoscerlo: in esso trovi modelli, documenti e protocolli utili per la didattica e le attività di coordinamento dell'insegnamento.

### <span id="page-9-3"></span>Come posso comunicare con alunne e alunni? E con le famiglie?

Per una comunicazione diretta, rivolta ad una singola persona, la scuola mette a disposizione la mail *nome. cognome@icpontedilegno.edu.it.* Il personale docente può inviare mail da quest'indirizzo a tutti gli altri indirizzi mail, anche esterni all'Istituto (per esempio la mail personale di un genitore). Meglio evitare l'uso di altri indirizzi mail personali.

Per una comunicazione più immediata con alunne e alunni, puoi scrivere un post sul Team della classe, preferibilmente nel canale della tua materia.

Per comunicazioni più ufficiali, inerenti magari un'attività scolastica, puoi scrivere un'annotazione sul Registro Elettronico o eventualmente sul diario personale dell'alunno/a: questa sarà visibile dalle famiglie.

**Consiglio**: cerca di mantenere la giusta distanza con alunne-i e genitori, evitando di comunicare tramite account personali o sui social media.

#### <span id="page-9-4"></span>Come posso partecipare alle Commissioni della scuola?

Ogni anno vengono definite alcune aree tematiche su cui lavorare durante l'anno scolastico (es. Commissione Innovazione Digitale, Commissione Lettura, ecc.); se ti interessa partecipare a questi lavori, dovrai iscriverti alla commissione ad inizio anno, secondo le indicazioni che verranno fornite. Ciascuna commissione si raduna solitamente tre volte l'anno, a seconda delle esigenze. La partecipazione alle attività della Commissione è retribuita dal Fondo d'Istituto.

Puoi anche proporti per coordinare aree di lavoro (Funzioni strumentali, Referenti di progetto), così come vengono scelte e indicate dal Collegio Docenti a inizio anno (le cosiddette aree di lavoro con Funzione strumentale). Le attività di coordinamento vengono incentivate nel FIS.

### ALTRO

### <span id="page-10-1"></span><span id="page-10-0"></span>Chi insegna Educazione Civica?

Tutti i membri del Consiglio di Classe concorrono all'insegnamento e alla valutazione dell'Educazione Civica; infatti, puoi accedere alla materia da Registro Elettronico, firmare inserendola come disciplina effettuata e inserire delle valutazioni. Tramite la programmazione di Educazione Civica coordinata, che viene redatta e deliberata collegialmente all'inizio dell'anno, si stabilisce un programma di massima delle attività da svolgere, per evitare sovrapposizioni o ripetizioni; tuttavia, si tratta di un piano di massima che può essere modificato a seconda delle esigenze. Alla fine del quadrimestre, chi coordina la classe effettua la proposta di valutazione basandosi sulla media dei voti inseriti da tutti i membri del Consiglio, che poi discute il voto definitivo.

# <span id="page-10-2"></span>Cosa succede se oltra alle ore di lezione frontale, avanzo delle ore?

Queste ore, normalmente chiamate ore a disposizione, vengono normalmente inserite all'interno dell'orario in compresenza su una classe dove è necessario un lavoro di rinforzo o approfondimento, da svolgere magari a piccoli gruppi. Queste ore sono già state inserite nell'orario settimanale provvisorio, ma possono essere modificate per eventuali esigenze emerse nel Consiglio di Classe (non per semplice comodità di orario!): ad esempio, se si rende necessaria la presenza di una seconda figura durante una certa ora per lo svolgimento di un certo progetto, la collocazione delle ore a disposizione potrebbe venir modificata.

Le ore a disposizione, inoltre, verranno utilizzate anche per coprire eventuali assenze: nel qual caso, invece di svolgere la tua ora in compresenza, andrai a sostituire la persona assente e svolgerai così la tua ora "a disposizione". Ti potrà venir chiesto, proprio a questo scopo, di anticipare l'ora a disposizione: questo è possibile, ricorda però che se fai un'ora in più questa settimana, ne farai una in meno la prossima!

Questi spostamenti/aggiustamenti e cambi necessari in caso di emergenze/urgenze sono gestiti dalla fiduciaria di plesso su delega e confronto periodico con la dirigenza.

# <span id="page-10-3"></span>Cosa si fa se ci sono alunne o alunni con valutazioni insufficienti?

Se alla fine del primo quadrimestre, o precedentemente, o ancora nel corso dell'anno scolastico, ci sono alunne o alunni con valutazioni insufficienti è necessario attivare un dialogo e confronto con le famiglie.

Alla fine del primo quadrimestre, la comunicazione con i genitori di chi ha più di una insufficienza avviene tramite una lettera, redatta secondo un modello predefinito da chi coordina la classe. A questa comunicazione, segue di norma un colloquio con l'insegnante-i, durante il quale ci si accorda con la famiglia sulle strategie da adottare per il recupero e il successo formativo. Se l'alunno non partecipa alle attività di potenziamento e recupero nelle ore facoltative opzionali, viene invitato a parteciparvi.

È sempre possibile, e anzi consigliato, convocare i genitori di alunne e alunni con valutazioni insufficienti durante tutto l'anno scolastico, a seconda di quanto il Consiglio di Classe ritenga opportuno in vista del successo formativo dell'alunna-o.

Se c'è un'alunna-o che ha delle valutazioni insufficienti nelle tue discipline, cerca di offrire spazio per il recupero, prova a favorire l'apprendimento tramite dei lavori a piccoli gruppi; se hai dubbi, confrontati con le-gli altre-i insegnanti della classe, anche e soprattutto durante un Consiglio di Classe.